## **TATACARA PENGGUNAAN SISTEM PERMOHONAN MYKAD PESARA**

1. Masukkan maklumat di ruangan yang disediakan seperti di Gambarajah 1.1 dan klik "Hantar".

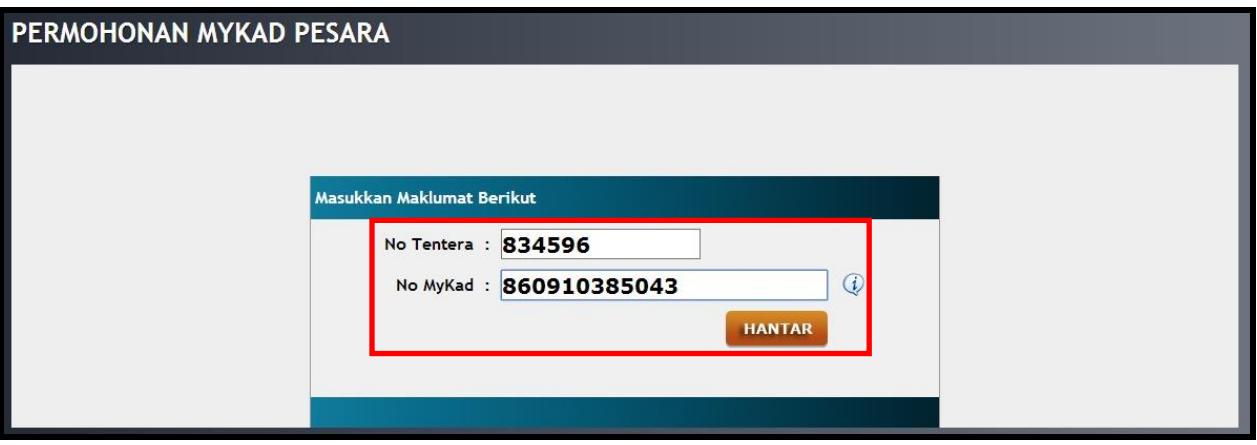

**Gambarajah 1.1**

2. Hasil carian akan dipaparkan seperti di Gambarajah 1.2.

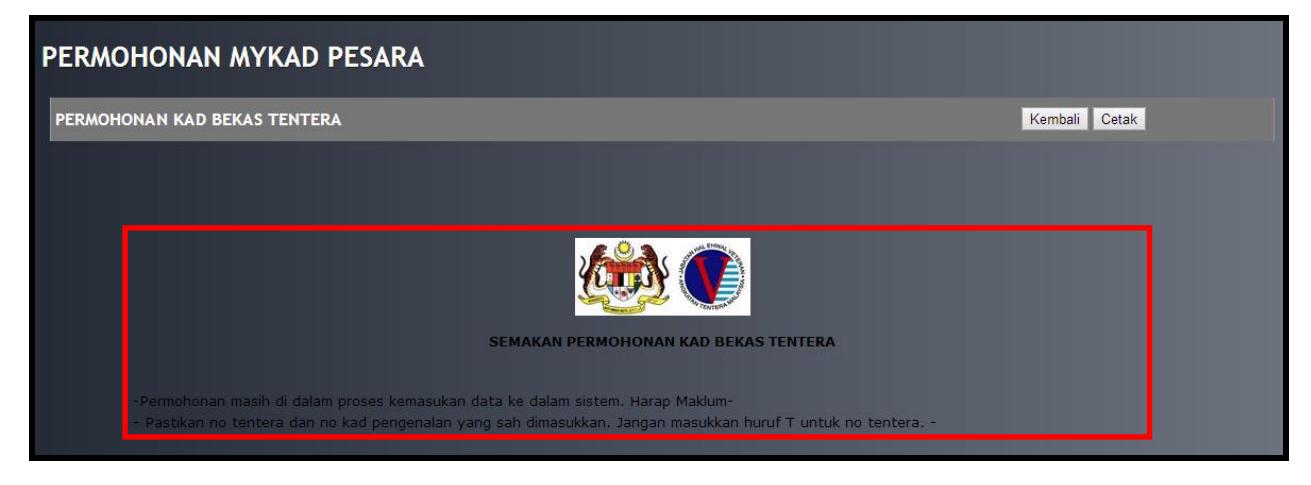

**Gambarajah 1.2**